## Viewing Your Sponsored Child Page

## **1. Go to the [Project Hope Web Site.](https://www.project-hope-ministries.org/)**

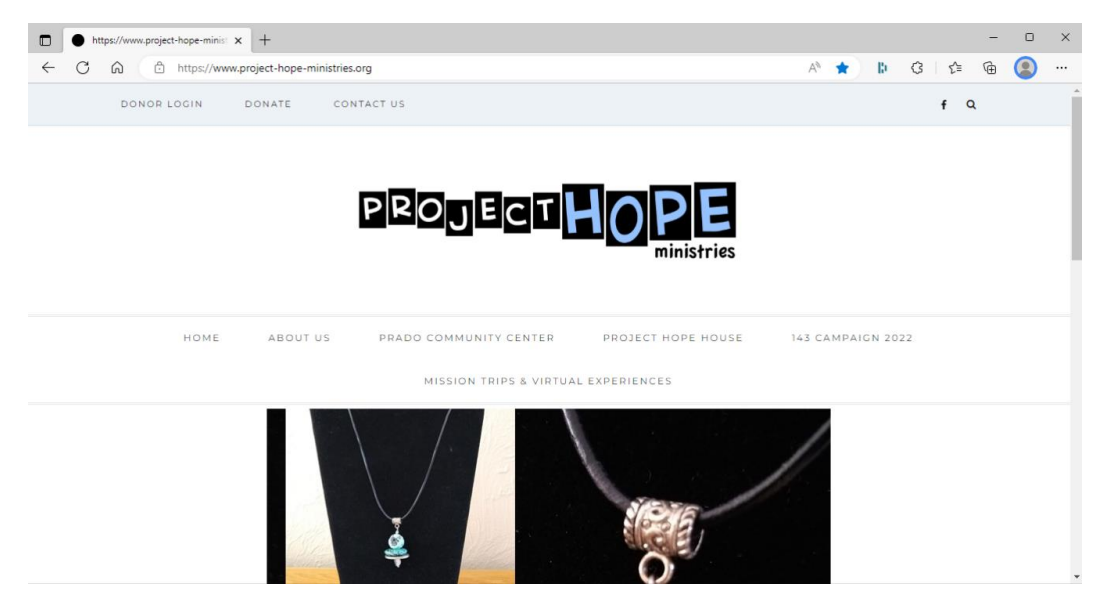

**2. In the upper left corner, click on DONOR LOGIN.**

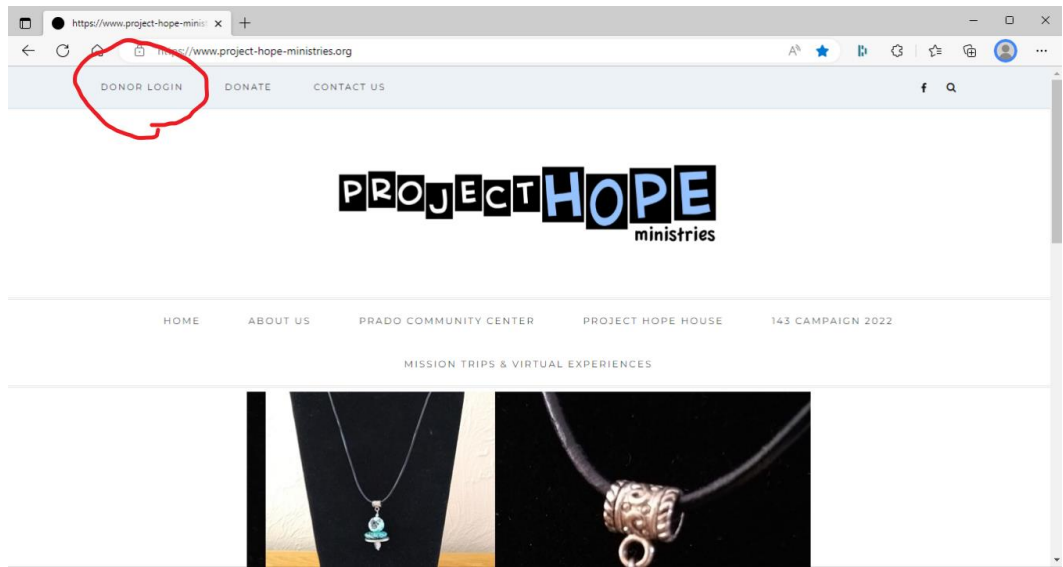

**3. You will be taken to a login page.** 

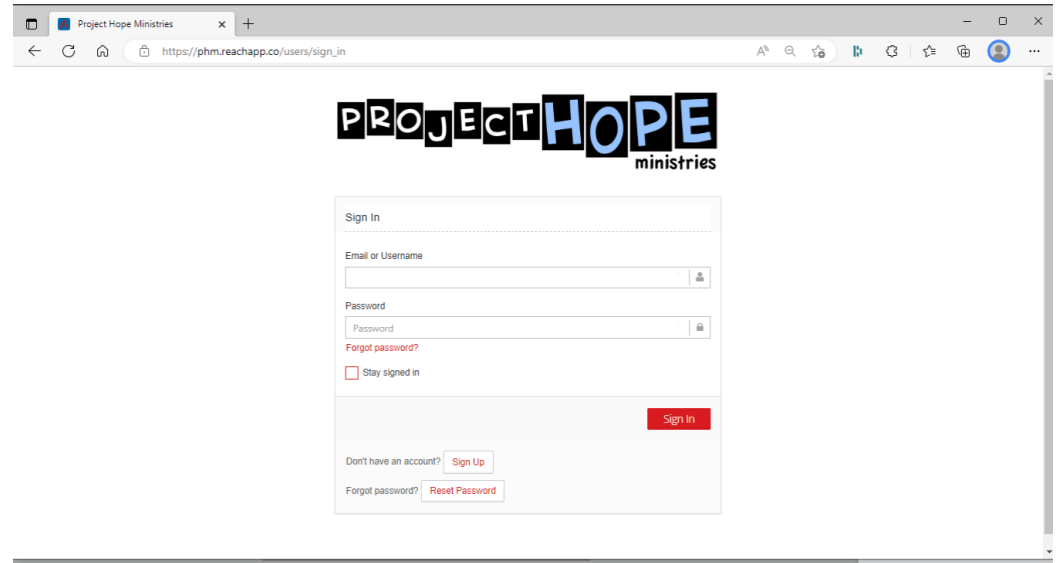

- If you know your login username, you may enter it here.
- If you do not know your username, you may use your email address.
- If you do not know your password, click Forgot Password.
- If you need help, contact us at *donors@project-hope-ministries.org*.
- When you click Sign In, you will be taken to your Donor Home Page.

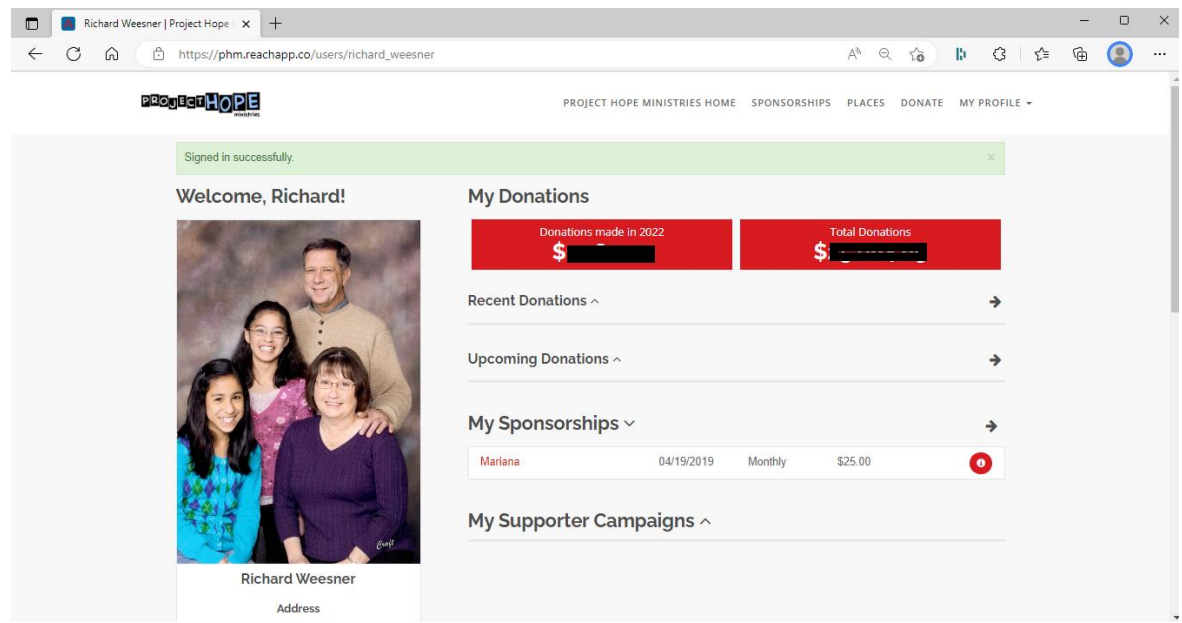

**4. Click on My Profile in the upper right corner, then click on My Sponsorships. You will be taken to your sponsorship page.**

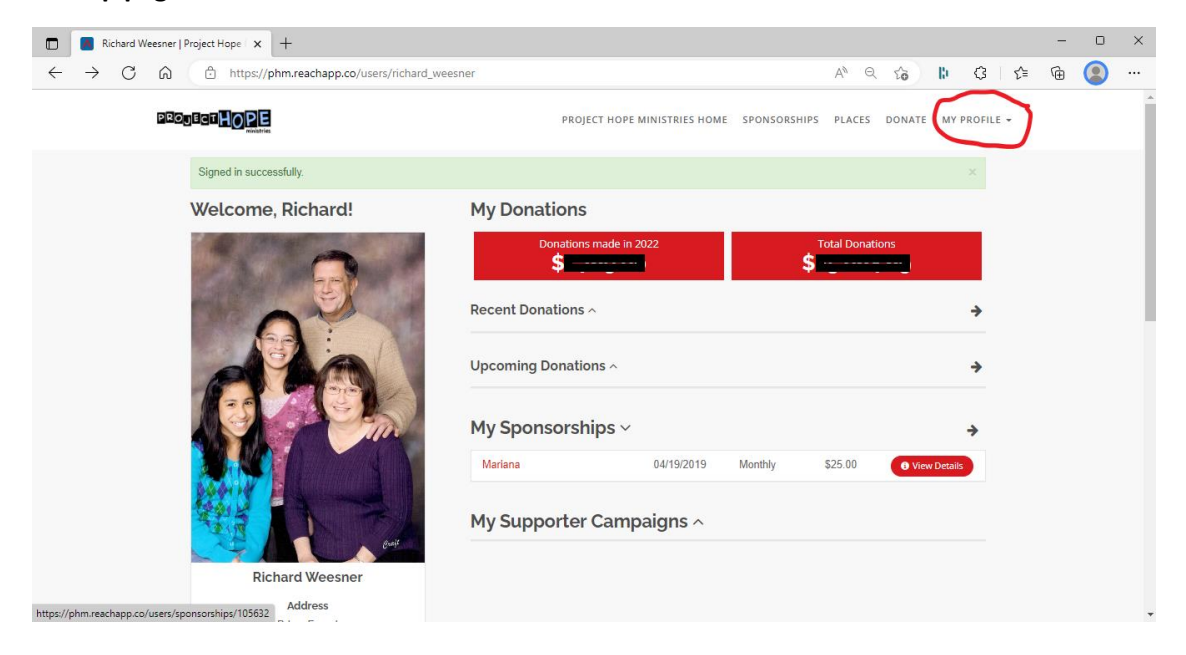

**5. Click View Profile to see your child's page.**

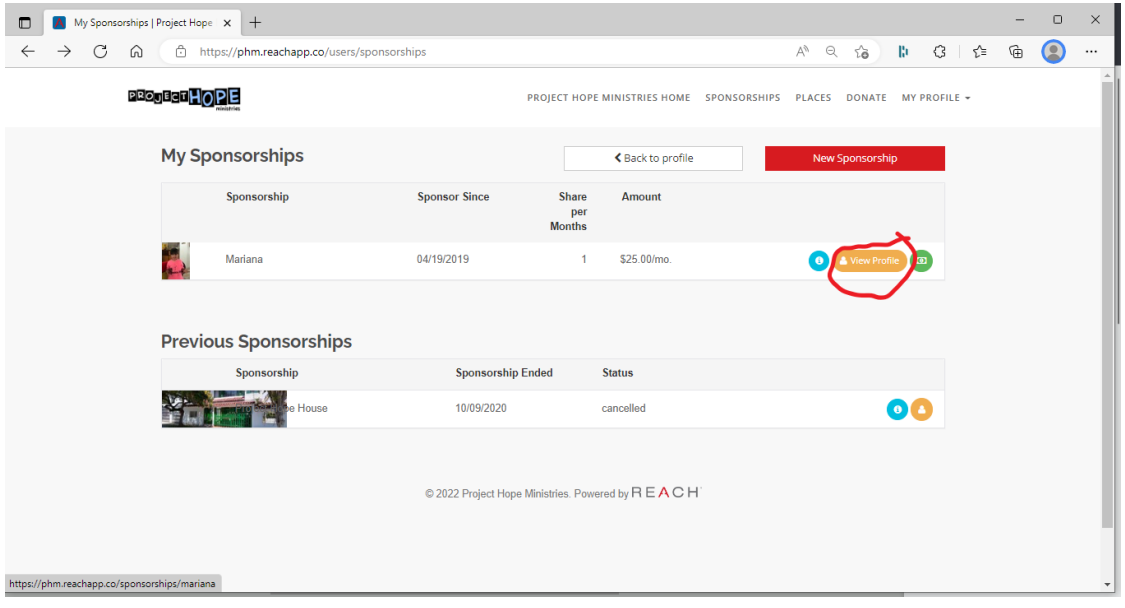

**6. Select "Album" to see pictures of your child.** *The "messages" feature is not currently available. All messages are sent via mail to sponsors.*

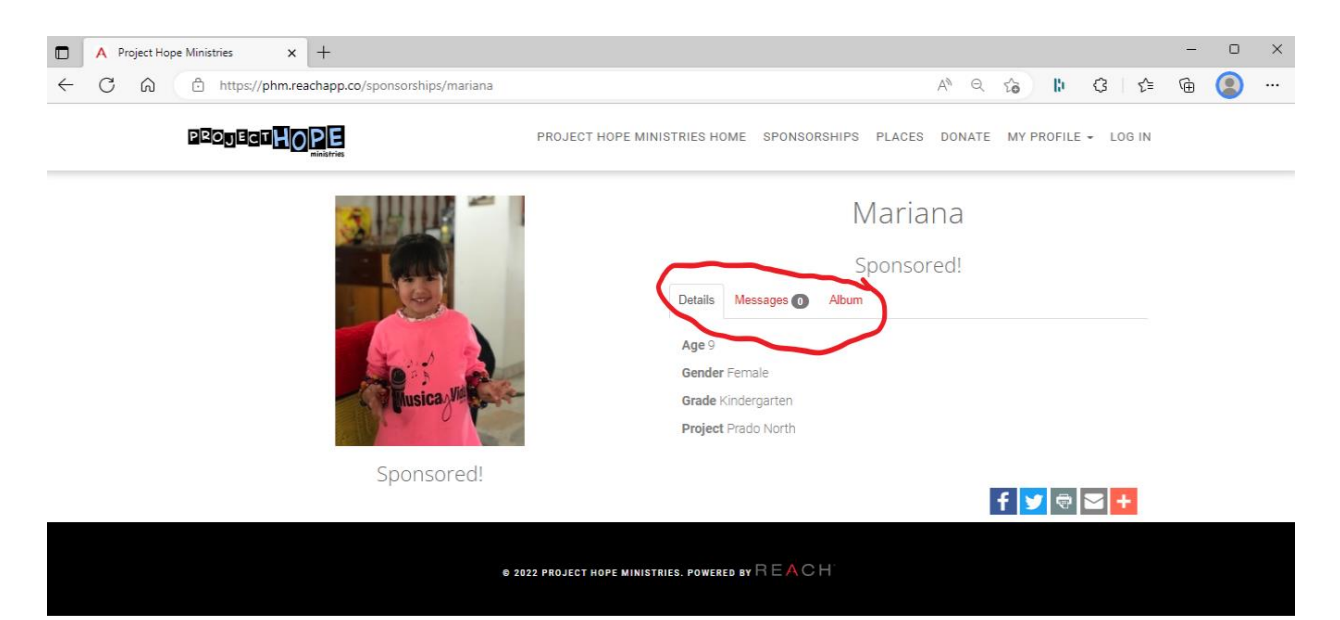